# imall

Chipsmall Limited consists of a professional team with an average of over 10 year of expertise in the distribution of electronic components. Based in Hongkong, we have already established firm and mutual-benefit business relationships with customers from, Europe, America and south Asia, supplying obsolete and hard-to-find components to meet their specific needs.

With the principle of "Quality Parts, Customers Priority, Honest Operation, and Considerate Service", our business mainly focus on the distribution of electronic components. Line cards we deal with include Microchip, ALPS, ROHM, Xilinx, Pulse, ON, Everlight and Freescale. Main products comprise IC, Modules, Potentiometer, IC Socket, Relay, Connector. Our parts cover such applications as commercial, industrial, and automotives areas.

We are looking forward to setting up business relationship with you and hope to provide you with the best service and solution. Let us make a better world for our industry!

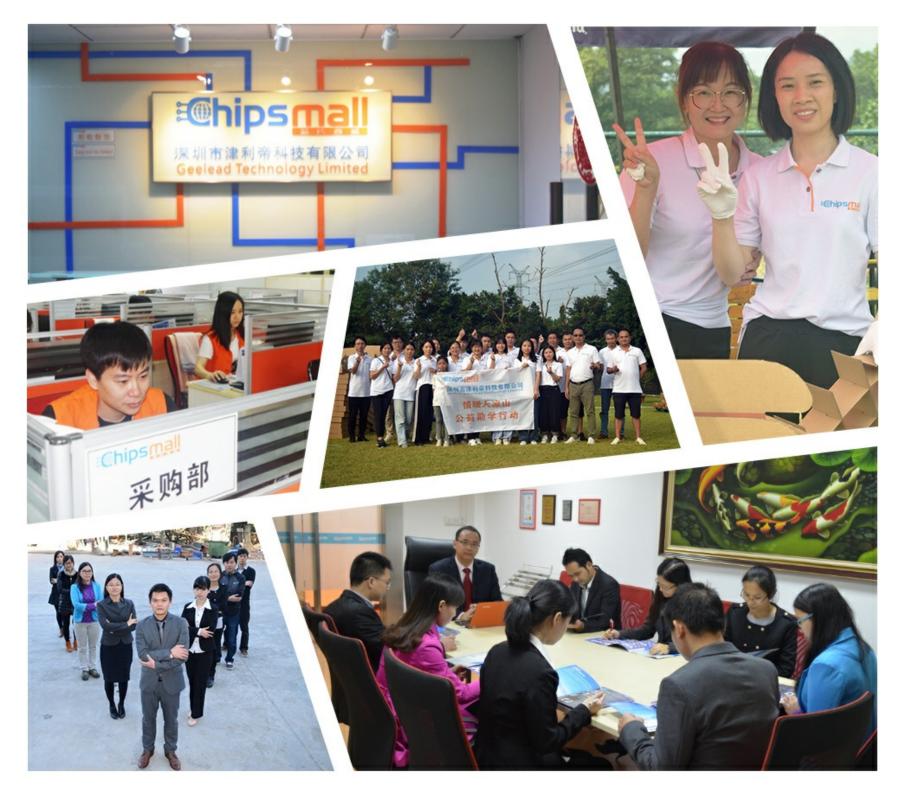

## Contact us

Tel: +86-755-8981 8866 Fax: +86-755-8427 6832 Email & Skype: info@chipsmall.com Web: www.chipsmall.com Address: A1208, Overseas Decoration Building, #122 Zhenhua RD., Futian, Shenzhen, China

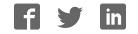

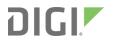

## Digi TransPort<sup>®</sup> Routers

Models WR11, WR21, WR31, WR41, WR44, WR44 R, WR44 RR

User Guide

## **Revision history**-90001019

| Revision | Date           | Description                                                                                                    |
|----------|----------------|----------------------------------------------------------------------------------------------------|
| Ν        | January 2016   | <ul><li>Updated TransPort WR31 serial pinout diagram.</li><li>Updated Dynamic DNS content.</li></ul>                                                                                                    |
| Ρ        | June 2017      | <ul> <li>Added TransPort WR44 R and WR44 RR models.</li> <li>Added RED (Radio Equipment Directive).</li> <li>Added configuration parameters for Wi-Fi roaming in client mode.</li> </ul>                                                                                                    |
| R        | May 2018       | <ul> <li>Updated content for the Digi TransPort version 6.1.x.</li> <li>Added support for IPv6.</li> <li>Updated content for configuring supported cellular modules.</li> <li>Added instructions for enabling health reporting via Digi Remote Manager.</li> <li>Added descriptions for backup and restore settings.</li> <li>Miscellaneous editorial corrections.</li> </ul> |
| S        | July 2018      | <ul><li>Updated content for the Digi TransPort version 6.1.x.</li><li>Added support for Cellular GPS to the WR31.</li></ul>                                                                                                    |
| Т        | September 2018 | <ul><li>Updated content for the Digi TransPort version 6.1.x.</li><li>Added support for automatic APN selection.</li></ul>                                                                                                    |

#### **Trademarks and copyright**

Digi, Digi International, and the Digi logo are trademarks or registered trademarks in the United States and other countries worldwide. All other trademarks mentioned in this document are the property of their respective owners.

© 2018 Digi International Inc. All rights reserved.

### Disclaimers

Information in this document is subject to change without notice and does not represent a commitment on the part of Digi International. Digi provides this document "as is," without warranty of any kind, expressed or implied, including, but not limited to, the implied warranties of fitness or merchantability for a particular purpose. Digi may make improvements and/or changes in this manual or in the product(s) and/or the program(s) described in this manual at any time.

#### Warranty

To view product warranty information, go to the following website:

www.digi.com/howtobuy/terms

#### **Customer support**

**Gather support information:** Before contacting Digi technical support for help, gather the following information:

Product name and model

Product serial number (s)

Firmware version

Operating system/browser (if applicable)

Logs (from time of reported issue)

Trace (if possible)

Description of issue

Steps to reproduce

**Contact Digi technical support**: Digi offers multiple technical support plans and service packages. Contact us at +1 952.912.3444 or visit us at www.digi.com/support.

#### Feedback

To provide feedback on this document, email your comments to

techcomm@digi.com

Include the document title and part number (Digi TransPort<sup>®</sup> Routers User Guide, 90001019 T) in the subject line of your email.

## Contents

## Digi TransPort<sup>®</sup> routers

| TransPort WR11          | 15 |
|-------------------------|----|
| TransPort WR21          |    |
| TransPort WR31          | 18 |
| TransPort WR41          | 20 |
| TransPort WR44 / WR44 R |    |
| TransPort WR44 RR       |    |

#### Hardware features

| TransPort WR11 hardware features                            | 24 |
|-------------------------------------------------------------|----|
| TransPort WR11 EVDO model                                   | 24 |
| TransPort WR11 HSPA+ model                                  |    |
| TransPort WR11 LTE-MIMO                                     | 26 |
| TransPort WR11 XT                                           | 27 |
| TransPort WR11 accessories                                  | 29 |
| TransPort WR11 hardware specifications                      |    |
| Regulatory and safety statements                            |    |
| TransPort WR21 hardware features                            |    |
| TransPort WR21 front panel                                  | 35 |
| TransPort WR21 rear panel features                          |    |
| Reset the TransPort WR21                                    |    |
| TransPort WR21 serial pinout                                |    |
| TransPort WR21 accessories                                  | 40 |
| TransPort WR21 hardware specifications                      | 41 |
| Regulatory and safety statements                            | 41 |
| TransPort WR31 hardware features                            |    |
| TransPort WR31 hardware specifications                      | 48 |
| TransPort WR31 accessories                                  | 49 |
| TransPort WR31 mounting options                             | 50 |
| Hazardous Location installation                             | 51 |
| TransPort WR31 serial pinout                                | 52 |
| TransPort WR31 digital and analog inputs and outputs        | 54 |
| I/O connector pin assignments                               |    |
| TransPort WR31 digital input/output: representative circuit | 55 |
| TransPort WR31 analog input: representative circuit         | 55 |
| Example digital and analog I/O wiring                       | 56 |
| Digital output                                              |    |
| Digital and analog I/O specifications                       |    |
| Regulatory and safety statements                            | 60 |

| TransPort WR41 hardware features                        | 64    |
|---------------------------------------------------------|-------|
| Front panel                                             |       |
| Rear panel                                              |       |
| Underside of unit features                              |       |
| Additional hardware features                            |       |
| TransPort WR41 hardware specifications                  | 69    |
| TransPort WR41 accessories                              |       |
| TransPort WR41 serial pinout                            | 71    |
| Regulatory and safety statements                        | 72    |
| TransPort WR44 / WR44 R hardware features               |       |
| Front panel                                             | 76    |
| TransPort WR44 models with cellular interface           | 76    |
| TransPort WR44 models without SIM card slots            | 76    |
| Rear panel                                              | 77    |
| Underside of unit                                       | 78    |
| Enclosure features                                      |       |
| TransPort WR44 additional hardware features             | 80    |
| TransPort WR44 hardware specifications                  | 82    |
| TransPort WR44 R hardware specifications                |       |
| TransPort WR44 accessories                              | 84    |
| TransPort WR44 R accessories                            |       |
| TransPort WR44 / WR44 R RS232 serial pinout             | 86    |
| Regulatory and safety statements                        |       |
| TransPort WR44 RR hardware features                     | 91    |
| Front panel                                             | 91    |
| Rear panel                                              |       |
| Enclosure features                                      |       |
| TransPort WR44 RR hardware specifications               |       |
| TransPort WR44 RR accessories                           |       |
| TransPort WR44 RR Ethernet cable connectors and pinouts |       |
| Regulatory and safety statements                        |       |
| Purchase additional serial cables                       |       |
| Signal strength indicators                              |       |
| Antenna specifications for Wi-Fi 2.4 GHz modules        | . 103 |

## Using the web interface

| Log in to the device                                             | 105 |
|------------------------------------------------------------------|-----|
| Log out and return to the login page                             |     |
| Execute a command from the web interface                         |     |
| Signal strength indicators on the Mobile status page             |     |
| Use the web interface wizards                                    |     |
| Use the Quick Start wizard                                       |     |
| Use the Serial Interface wizard                                  |     |
| Use the Create an aggressive mode LAN to LAN IPsec tunnel wizard |     |
| Use the SureLink wizard                                          |     |
| Use the GOBI Module Carrier wizard                               |     |
| Use the Dual SIM wizard                                          |     |
|                                                                  |     |

## Using the command-line interface

| About the Digi TransPort command line interface | .119 |
|-------------------------------------------------|------|
| Supported command types                         |      |
| Required software for using the command line    |      |
| 1 8                                             |      |

| Connect to the TransPort router from a PC                               |      |
|-------------------------------------------------------------------------|------|
| Log in to the command line interface                                    | .123 |
| Exit the command line interface                                         | 124  |
| Commands and the active port                                            | 125  |
| When commands take effect                                               | .126 |
| View current configuration changes                                      | 127  |
| Save changes                                                            | .128 |
| Configure network settings                                              | 129  |
| Establish a remote connection                                           |      |
| Application commands                                                    | .132 |
| Application commands are case-insensitive                               | .132 |
| One command per line                                                    | .132 |
| Application command syntax                                              | 132  |
| Use wildcards in commands                                               |      |
| Use special usernames in commands                                       | .133 |
| Using the command-line parameter tables in this guide                   | 134  |
| Activate and deactivate interfaces                                      |      |
| ana command: Clear the Analyser Trace                                   |      |
| config command: show/save configuration                                 |      |
| config changes command: show number of changes counter                  | .139 |
| clear command: Clear the event log                                      |      |
| gpio command: General Purpose Input Output (GPIO)                       |      |
| ping command: Troubleshoot connectivity problems                        |      |
| qdl command: Select cellular image to load                              | 144  |
| reboot command: reboot router                                           |      |
| tcpperm command: establish a permanent serial to IP connection          | 146  |
| tcpdial command: Establish a manually initiated serial to IP connection | .148 |
| tcpdab command: Cancel a tcpdial connection                             | .149 |
| templog command: monitor router temperature                             | .150 |
| traceroute command: Troubleshoot connectivity problems                  |      |
| AT commands                                                             | 152  |
| The AT command interface                                                |      |
| Enter multiple commands                                                 |      |
| Use escape sequences                                                    |      |
| AT command result codes                                                 |      |
| S registers                                                             |      |
| atd: Dial a call                                                        |      |
| ath: Hang-up                                                            |      |
| atz: Reset                                                              |      |
| at&c: Control the DCD signal                                            |      |
| at&f: Load factory settings                                             |      |
| at&r: Control the CTS signal                                            |      |
| at&v: View profiles                                                     |      |
| at&w: Write SREGS.DAT file                                              |      |
| at&y: Select power-up profile                                           |      |
| at&z: Store phone number                                                |      |
| at\at: Ignore invalid AT commands                                       |      |
| at\gps command: Send GPS data to ASY port                               |      |
| at\ls: Lock speed                                                       |      |
| at\port: Set the active port for text commands                          |      |
| at\smib commands                                                        |      |
| S register definitions                                                  | .174 |

## Configuring network interfaces

| Configure Ethernet interfaces                                                    |     |
|----------------------------------------------------------------------------------|-----|
| IPv6 addressing support on Ethernet interfaces                                   |     |
| Configure basic Ethernet IP address parameters                                   |     |
| Configure advanced Ethernet parameters                                           |     |
| Configure Ethernet Quality of Service (QoS) parameters                           |     |
| Configure Ethernet Virtual Router Redundancy Protocol (VRRP)                     |     |
| Configure logical Ethernet interfaces                                            |     |
| Configure which Ethernet devices can send packets to the router (MAC filtering)  |     |
| Configure an Ethernet bridge between two networks (MAC bridging)                 |     |
| Configure Rapid Spanning Tree Protocol (RSTP)                                    |     |
| Configure Virtual LAN (VLAN) support                                             |     |
| Configure Wi-Fi interfaces                                                       |     |
| Configure global Wi-Fi settings                                                  |     |
| Configure advanced global Wi-Fi settings                                         |     |
| Configure a Wi-Fi node as a hotspot                                              |     |
| Configure Wi-Fi filtering                                                        |     |
| Configure a Wi-Fi node                                                           |     |
| Perform a rogue scan                                                             |     |
| Configure mobile (cellular) interfaces                                           |     |
| Configuration parameters required from your mobile network                       |     |
| Supported cellular modules in Digi TransPort products                            |     |
| Configure SIMs                                                                   | 225 |
| Configure mobile connection settings                                             | 226 |
| Configure SIM failover                                                           |     |
| Configure advanced mobile parameters                                             |     |
| Configure sending and receiving SMS messages                                     | 242 |
| Verify mobile connectivity and check mobile status                               | 246 |
| Automatic SIM detection                                                          |     |
| Determine the cellular module type and carrier firmware version                  |     |
| Switch the cellular carrier firmware                                             |     |
| Update carrier firmware                                                          |     |
| Configure DSL interfaces<br>Configure permanent virtual circuit (PVC) parameters |     |
| Configure DSL network settings                                                   |     |
| Configure PVC traffic shaping parameters                                         |     |
| Configure advanced DSL parameters                                                |     |
| Configure Generic Routing Encapsulation (GRE) interfaces                         |     |
| Configure GRE tunnel parameters                                                  |     |
| Configure advanced GRE parameters                                                | 271 |
| Configure ISDN interfaces                                                        | 273 |
| Configure the ISDN interface to receive incoming calls                           | 274 |
| Configure ISDN dialing parameters                                                |     |
| Configure advanced ISDN parameters                                               |     |
| Configure ISDN Link Access Protocol D (LAPD) parameters                          |     |
| Configure ISDN to answer V.120 calls                                             |     |
| Configure PSTN interfaces                                                        |     |
| Configure advanced PSTN parameters                                               |     |
| Configure DialServ interfaces                                                    |     |
| Configure DialServ network settings                                              | 303 |
| Configure advanced DialServ parameters                                           |     |
| Configure serial interfaces                                                      | 311 |
| Configure advanced serial port parameters                                        | 314 |
| Configure synchronous communications                                             | 318 |

| Configure rate adaptation                               | 320 |
|---------------------------------------------------------|-----|
| Configure command alias mappings                        | 322 |
| Configure protocol bindings                             |     |
| Configure virtual serial ports                          | 326 |
| Configure port redirection using RealPort               | 328 |
| Configure sending serial data to multiple serial ports  | 332 |
| Configure IPv6 addressing support                       | 335 |
| IPv6 support is for Ethernet interfaces only            | 335 |
| IPv6 modes                                              |     |
| Typical IPv6 configuration                              | 335 |
| IPv6 support in the web interface                       | 337 |
| IPv6 support in the command-line interface              | 339 |
| Configure a WAN for IPv6                                |     |
| Configure a LAN for IPv6                                |     |
| Show and update the IPv6 source IP address policy table |     |
| Show DHCPv6 server status                               |     |
| Show DHCPv6 client status                               |     |
| Use DHCPv6 to learn IPv6 addresses                      |     |
| Use the Neighbor Discovery Protocol (NDP) cache         |     |
| Delete a Neighbor Discovery Protocol (NDP) cache        |     |
| Show the IPv6 routing table                             |     |
| Show IPv6 routing and address information               |     |
| Show the IPv6 addresses assigned to an interface        |     |
| Support for IPv6 packets in firewall rules              | 356 |
| Configure PPP and external modems                       |     |
| Configure external modem support                        |     |
| Configure PPP mappings                                  |     |
| Configure PPP parameters                                |     |
| Configure mobile PPP parameters                         |     |
| Configure advanced PPP parameters                       | 374 |
| Configure PPP negotiation                               | 386 |
| Configure PPP sub-configurations                        | 393 |
| Configure PPP over Ethernet                             | 395 |

## Configuring DHCP servers

| About DHCP servers                            | 397 |
|-----------------------------------------------|-----|
| Configure DHCP server for Ethernet interfaces |     |
| Configure advanced DHCP parameters            | 401 |
| Configure advanced DHCP options               |     |
| Configure DHCP options                        |     |
| Configure static lease reservations           |     |

## Configuring network services

| onfigure network services409 |
|------------------------------|
|------------------------------|

## Configuring DNS

| Configure DNS servers          |  |
|--------------------------------|--|
| DNS Server n parameters        |  |
| DNS Server Update parameters   |  |
| Configure Dynamic DNS (DynDNS) |  |

| Dynamic DNS parameters          |  |
|---------------------------------|--|
| Advanced Dynamic DNS parameters |  |

## Configuring IP routing and forwarding

| Supported routes                                                                  | 426 |
|-----------------------------------------------------------------------------------|-----|
| Dynamic routes                                                                    |     |
| Static routes                                                                     | 426 |
| Default routes                                                                    | 426 |
| Routing modes                                                                     | 426 |
| View the TransPort routing table                                                  | 428 |
| Configure route metrics                                                           |     |
| Configure IP routing parameters                                                   |     |
| Configure static routes                                                           |     |
| Advanced Static Route parameters                                                  | 434 |
| Related CLI commands                                                              | 437 |
| Configure default IP routes                                                       | 441 |
| Advanced Default route parameters                                                 | 442 |
| Configure Routing Information Protocol (RIP) settings                             | 447 |
| Configure global RIP Settings                                                     | 447 |
| Configure access lists                                                            | 448 |
| Configure authentication keys                                                     | 449 |
| Configure RIP advertisements                                                      | 450 |
| Configure Open Shortest Path First (OSPF) parameters                              | 453 |
| Configure Border Gateway Protocol (BGP) settings                                  |     |
| Configure IP port forwarding and static NAT mappings                              | 458 |
| Configure multicast routes                                                        | 460 |
| Configure Virtual Routing and Forwarding (VRF)                                    | 462 |
| VRF-Lite (Multi-VRF)                                                              |     |
| Information model objects (IMOs)                                                  | 462 |
| Virtual Routing Forwarding (VRF) entity                                           | 462 |
| Equivalent routing entry                                                          | 463 |
| Virtual routing entry                                                             | 463 |
| Multi protocol BGP entity                                                         | 464 |
| Equivalent Cross Virtual Routing Entry                                            |     |
| Cross virtual routing entry                                                       |     |
| Process for configuring VRFs                                                      |     |
| Support for Virtual Routing and Forwarding in the web and command-line interfaces |     |
| Configure VRF for Ethernet interfaces                                             |     |
| Configure VRF for GRE tunnel interfaces                                           | 467 |

## Configuring Virtual Private Networking (VPN)

| Virtual Private Networks (VPNs)              | 469 |
|----------------------------------------------|-----|
| Configure Internet Protocol security (IPsec) |     |
| About Internet Protocol Security (IPSec)     |     |
| Configure IPsec tunnels                      |     |
| Configure IPsec tunnel default action        |     |
| Configure IPsec groups                       |     |
| Configure Dead Peer Detection (DPD)          |     |
| Configure Internet Key Exchange (IKE)        | 500 |
| Configure IKEv2                              |     |
| Configure Layer 2 Tunneling Protocol (L2TP)  |     |
| Use X.509 certificates with IPsec tunnels    | 522 |

| Configure Point-to-Point Tunneling Protocol (PPTP) |
|----------------------------------------------------|
|                                                    |
| Additional information on OpenVPN configuration    |
| Supported Cipher and Digest values for OpenVPN534  |

#### Configuring Secure Sockets Layer (SSL)

| About the Secure Sockets Layer (SSL) |  |
|--------------------------------------|--|
| Configure the SSL server             |  |
| Configure SSL clients                |  |

#### Configuring Secure Shell (SSH) server and client

| About the Secure Shell (SSH) server                       | 542 |
|-----------------------------------------------------------|-----|
| Configure SSH servers                                     |     |
| Configure the SSH client                                  |     |
| Generate SSH private keys                                 |     |
| Perform SSH authentication with a public/private key pair |     |

#### Configuring FTP Relay

| Configure FTP Relay                     |  |
|-----------------------------------------|--|
| Configure FTP Relay agents              |  |
| Configure Advanced FTP Relay parameters |  |
| Configure an SMTP client, as needed     |  |

#### Configuring IP passthrough

| Configure IP passthrough | 3 |
|--------------------------|---|
|--------------------------|---|

#### Configuring UDP echo

| Configure a UDP echo client |
|-----------------------------|
|-----------------------------|

#### Configuring Quality of Service (QoS)

| Configure Quality of Service (QoS |  |
|-----------------------------------|--|
|-----------------------------------|--|

#### Configuring time bands

| Configure a time band                                      | 578 |
|------------------------------------------------------------|-----|
| Enable and disable time bands for a PPP or Wi-Fi interface |     |

#### Configuring advanced network settings

| Configure advanced network settings |  |
|-------------------------------------|--|
| Configure first settings group      |  |

## Configuring legacy protocols

| About legacy protocols                                 | 590 |
|--------------------------------------------------------|-----|
| Configure Systems Network Architecture over IP (SNAIP) | 591 |
| Forcing SNAIP to use a specific instance               | 598 |
| Configure TPAD parameters                              | 599 |
| Set TPAD parameters:                                   | 604 |
| Configure X.25 parameters                              | 613 |
| Configure general X.25 parameters                      | 614 |
| Configure X.25 LAPB parameters                         | 616 |
| Configure NUI mappings                                 |     |
| Configure NUA / NUI interface mappings                 |     |
| Configure X.25 call macros                             | 625 |
| Configure IP to X.25 call strings                      | 627 |
| Configure Packet Assembler Dissassembler (PADS)        | 630 |
| Configure an X.25 Permanent Virtual Circuit (PVC)      | 645 |
| X.25 packet switching                                  | 648 |
| Configure a MODBUS gateway                             | 657 |
| Requirements for MODBUS support in TransPort devices   | 657 |
| Configure the MODBUS gateway                           | 657 |
| Configure MODBUS slaves                                | 659 |
| Configure Protocol Switch software                     | 661 |
| Protocol Switch software logic                         | 663 |
| Configure the Protocol Switch                          | 665 |
| Configure CUD mappings parameters                      | 673 |
| Configure IP sockets to protocol switch                |     |
| Configure NUA to interface mappings                    | 677 |
| Configure NUA mappings                                 | 679 |

## Configuring alarms

| Configure events to trigger alarms                            | 681 |
|---------------------------------------------------------------|-----|
| Configure sending email alert messages when events occur      | 683 |
| Configure SNMP traps                                          |     |
| Send SMS alert messages when events occur                     |     |
| Log events to a secondary log file on an external flash drive |     |
| Log events to a Syslog server                                 | 694 |
| Edit event descriptions                                       | 697 |
| Configure event logcodes                                      |     |
| Configure handling of the reasons for an event                |     |
| Configure an SMTP email account to send alarms                | 704 |

### Configuring system settings

| Set device identity parameters                              | 708 |
|-------------------------------------------------------------|-----|
| Set system date and time                                    |     |
| Using NTP is recommended for greater accuracy               |     |
| Set system date and time manually                           |     |
| Set system date and time automatically using an SNTP server |     |
| Set system date and time automatically using an NTP server  |     |
| ntpstat command: Check NTP client status                    |     |
| Set commands to run automatically at bootup                 |     |
| Set web and command line interface options                  |     |
| Set miscellaneous system options                            |     |
|                                                             |     |

| Set power control options               | 727 |
|-----------------------------------------|-----|
| Functional areas for saving power       |     |
| Power control profiles                  |     |
| Additional information on power control |     |
| Set temperature monitoring              |     |

#### Configuring remote management

| Use Digi Remote Manager to manage devices          | 733 |
|----------------------------------------------------|-----|
| Configure Digi Remote Manager                      |     |
| Configure using SMS messages for remote management |     |
| Enable device health reporting                     | 738 |
| Configure advanced remote management settings      |     |
| Use SNMP for remote management                     |     |
| Supported SNMP versions                            |     |
| Supported Management Information Bases (MIBs)      |     |
| at\smib commands                                   |     |
| Configure SNMP settings                            |     |
| Configure SNMP users                               |     |
| Configure SNMP filters                             |     |
| Configure SNMP traps                               |     |

## Configuring security

| Configure system security settings                  | 752 |
|-----------------------------------------------------|-----|
| Configure user security settings                    | 754 |
| Configure advanced user settings                    | 756 |
| Change the default username and password for a user | 758 |
| Firewall                                            | 759 |
| Configure firewall rules                            | 760 |
| Configure stateful inspection settings              | 762 |
| Use firewall scripts                                | 764 |
| Use a RADIUS client for authentication              | 801 |
| Configure advanced RADIUS client parameters         | 804 |
| Use TACACS+ to control access to the router         | 805 |
| Functions of the AAA services                       | 805 |
| TACACS+ to local privilege level mappings           |     |
| Configure advanced TACACS+ security settings        |     |
|                                                     |     |
|                                                     |     |
| Set calling numbers to answer or reject             |     |
| Use command filtering<br>Enable command filtering   | 810 |
| Set calling numbers to answer or reject             | 812 |

## Configuring telemetry (GPS)

| Configure GPS parameters                      | 815 |
|-----------------------------------------------|-----|
| Configure WR31 Cellular GPS                   |     |
| Configure GPS support for the GOBI3000 module |     |
|                                               |     |

#### Managing applications and programs

| Manage ScriptBasic applications |  |
|---------------------------------|--|
| Manage Python applications      |  |

## Managing networks and connections

| Show network interface status             | 827 |
|-------------------------------------------|-----|
| Show Ethernet status and statistics       | 828 |
| Show Wi-Fi status and statistics          | 831 |
| Show mobile status and statistics         | 834 |
| Show DSL status and statistics            | 840 |
| Show GRE interface status                 | 843 |
| Show ISDN status and statistics           |     |
| Show PSTN interface status and statistics | 846 |
| Show serial status and statistics         |     |
| Show PPP status and statistics            |     |
| Show IP statistics                        | 854 |
| Show the IP routing table                 |     |
| Show the IP hash table                    |     |
| Show the port forwarding table            |     |
| Show firewall statistics                  |     |
| Show firewall trace output                |     |
| Show DHCP status                          | 865 |
| Show DNS status                           |     |
| Show IGMP status                          |     |
| Show Quality of Service (QoS) status      |     |
| Show NTP status                           | 869 |
| Manage connections                        |     |
| Show IP connections                       |     |
| Manage PPP connections                    |     |
| Show VPN connections                      |     |
| Show GPS data                             |     |
| View and manage the event log             |     |
| Analyze data traffic                      |     |
| Capture data traffic                      |     |
| Show captured data traffic                |     |
| Set PCAP (such as Wireshark) traces       |     |
| Use the Top Talkers monitor               |     |
| Configure Top Talkers monitor             |     |
| Show the Top Talkers trace                | 896 |

## Performing device administration tasks

| View system information                                |  |
|--------------------------------------------------------|--|
| Manage files                                           |  |
| FLĂSH directory                                        |  |
| WEB Directory                                          |  |
| File Editor                                            |  |
| copy command: Copy a file                              |  |
| del command: Delete a file                             |  |
| dir command: List the file directory                   |  |
| fattr command: Set or remove read only flag for a file |  |
| flock command: Lock files                              |  |
| funlock command: Unlock files                          |  |
| move command: Move a file                              |  |
| ren command: Rename a file                             |  |
| scan/scanr command: Scan the file system               |  |
| type command: Display a text file                      |  |
|                                                        |  |

| xmodem command: Initiate an XMODEM file upload             | 906 |
|------------------------------------------------------------|-----|
| TransPort file system                                      | 908 |
| Manage files using USB storage devices                     |     |
| Create a universal config.da0 file using tags              |     |
| Use comments in configuration files                        |     |
| Manage X.509 certificates and host key pairs               |     |
| Manage Certificate Authorities (CAs)                       | 921 |
| Manage IPsec/SSH/HTTPS certificates                        |     |
| Manage RSA key files                                       |     |
| Generate private keys                                      |     |
| Split a private key                                        | 931 |
| Back up and restore configuration settings                 |     |
| Configuration files associated with your TransPort router  |     |
| Methods for saving configuration files                     |     |
| Back up the configuration to a file on your PC or a server |     |
| Restore the configuration to a file on your PC or a server | 933 |
| Update firmware                                            |     |
| Reset the router to factory defaults                       |     |
| Using the web interface                                    |     |
| Using the reset button on the router                       |     |
| Save configuration settings to a file                      |     |
| Save the current configuration                             |     |
| Save All: Save the entire configuration                    |     |
| Execute a command from the web interface                   |     |
| Reboot the router                                          | 941 |

## Troubleshooting

| Troubleshooting resources                     | 943   |
|-----------------------------------------------|-------|
| Download the debug.txt file                   | . 944 |
| Cannot open the web interface                 |       |
| Cannot log into the web interface             |       |
| Troubleshoot the LTE-MIMO antenna orientation |       |

## **Digi TransPort<sup>®</sup> routers**

The Digi TransPort WR family of 3G/4G cellular routers offers an all-in-one mobile communications solution with true enterprise class routing, security and firewall. These multifunction cellular routers feature a flexible design with optional integrated Wi-Fi access point (with multi SSID) / client, USB, serial, VDSL, 1-, 2- or 4-port Ethernet switch with VLAN. Additional configuration options include multiple serial ports (async or sync), GPS or telemetry I/O.

The Digi TransPort family offers an advanced routing, security and firewall feature set including stateful inspection firewall and integrated VPN. Enterprise class protocols incorporate BGP, OSPF and VRRP+, a patented technology built upon the popular VRRP failover standard providing true autosensing, auto-failure and auto-recovery of any line drop.

Digi TransPort WR routers are ideal for transportation, POS, energy, medical, financial and digital signage as well as cellular backup and remote device connectivity applications.

Digi management solutions provide easy setup, configuration and maintenance of large installations of remote Digi TransPort devices. Digi Remote Manager offers web-based device management for remote Digi cellular routers and gateways. Digi TransPort routers have the following features:

- Enterprise class cellular routers with advanced dynamic routing, security and firewall features.
- High speed LTE/4G router with fall back to both GSM and CDMA 3G/2G technologies.
- Optional integrated Wi-Fi access point and multiport Ethernet switch.
- Flexible interfaces including serial (async/sync), GPS, VDSL, USB, CAN Bus and telemetry I/O, with flexible DC power options.
- Powerful integrated end user programming.
- Remote Management via windows remote management software or cloud hosted Remote Manager.

#### TransPort WR11

Digi TransPort WR11 is a full-featured, cellular router offering the flexibility to scale from basic connectivity applications to enterprise class routing and security solutions. With its high performance architecture, Digi TransPort WR11 is designed for Wide Area Network connectivity including 2.5G, 3G, and 4G networks. The TransPort WR11 XT model has a metal enclosure and allows an extended operating temperature range.

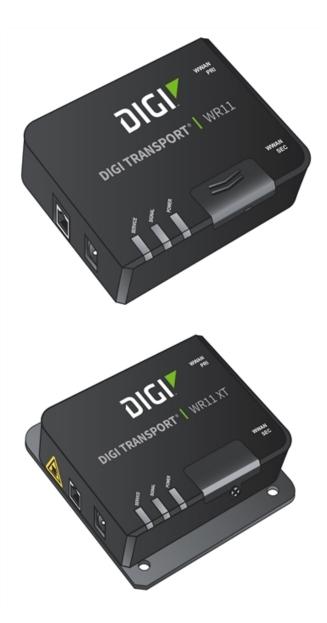

#### **TransPort WR21**

Digi TransPort WR21 is a full-featured, cellular router offering the flexibility to scale from basic connectivity applications to enterprise class routing and security solutions. With its high performance architecture, Digi TransPort WR21 is designed for Wide Area Network connectivity including 2.5G/3G/4G networks.

Digi TransPort WR21 is available with a range of Ethernet, Serial (RS232, RS422/485), and Power connector options.

Digi TransPort WR21 also offers an optional advanced routing, security. and firewall feature set including stateful inspection firewall and integrated VPN. Enterprise class protocols incorporate BGP, OSPF, and VRRP+, a patented technology built upon the popular VRRP failover standard providing true auto sensing, auto failure, and auto recovery of any line drop.

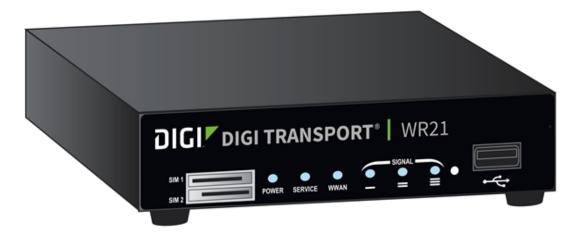

#### **TransPort WR31**

Digi's TransPort WR31 is an intelligent 4G LTE router designed for critical infrastructure and industrial applications.

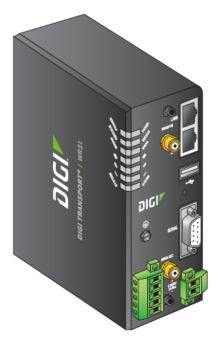

Key features of the TransPort WR31 include:

- Global HSPA+ and 4G LTE support and certification on major carrier networks around the world.
- Software defined multi-carrier networking with Gobi 4G LTE, meaning one device that operates in 2G, 3G, or 4G across all major North American carriers.
- Ethernet, serial, and I/O for connecting diverse field assets.
- Extremely resilient cellular connection through Digi's patented SureLink<sup>™</sup>, VRRP+ protocol, and dual SIM slots.
- Enterprise Routing features for security, logging, and redundancy (e.g. stateful firewall, VPN, SNMP); no annual enterprise software license required.
- GPS capabilities are available for GPS-enabled models.
- Digi Remote Manager provides mass configuration, device management, and troubleshooting tools.
- Rugged aluminum enclosure, optimized for Din rail or shelf mounting.
- Optional weatherproof enclosure.
- 5 year warranty standard—no additional cost.

The TransPort WR31 provides a secure, reliable connection to industrial controllers, process automation equipment, and smart grid assets on third party sites or remote locations. This drop-in connectivity gives operators a way to reduce the cost of downtime and service calls and also increase revenue by bringing distributed sites online faster.

The TransPort WR31 is ideal for connecting the following:

- Building and process automation controllers
- Smart grid assets (meters, switches, controllers)
- IP Cameras and access controllers
- Remote data loggers, flow meters, and sensing equipment
- Telco infrastructure
- Traffic and obstruction lighting

#### **TransPort WR41**

The Digi TransPort WR family of cellular routers offers an all-in-one mobile communications solution with true enterprise class routing, security, and firewall. These multifunction cellular routers feature a flexible design with an optional integrated Wi-Fi access point (with multi SSID) / Client, USB, serial, and Ethernet, as well as a variety of configuration options including multiple serial ports (async or sync), GPS or I/O telemetry modules.

The Digi TransPort family also offers an advanced routing, security, and firewall feature set including stateful inspection firewall and integrated VPN. Enterprise class protocols incorporate BGP, OSPF, and VRRP+, a patented technology built upon the popular VRRP failover standard providing true auto sensing, auto failure and auto recovery of any line drop.

Digi TransPort WR routers are ideal for transportation and mobile applications. Flexible power options include AC, DC and 4-pin Molex connectors for direct integration into vehicle applications.

Also available is the Digi Remote Manager<sup>™</sup>, which provides easy setup, configuration, and maintenance of large installations of Digi TransPort devices.

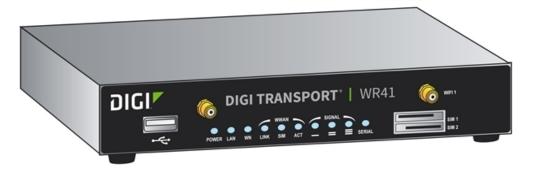

#### TransPort WR44 / WR44 R

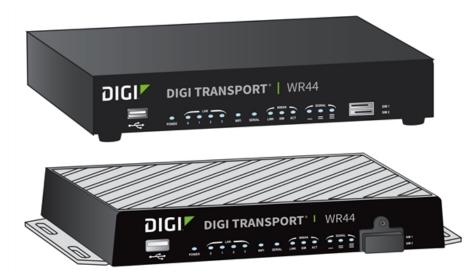

The Digi TransPort WR44 cellular router is an all-in-one mobile communications solution with true enterprise-class routing, security, and firewall. This multifunction cellular router features a flexible design with integrated Wi-Fi access point, USB, serial, and 4-port Ethernet switch, as well as a variety of configuration options including multiple serial ports (async or sync) and GPS or I/O telemetry modules.

The Digi TransPort family offers an advanced routing, securityb and firewall feature set including stateful inspection firewall and integrated VPN. Enterprise-class protocols incorporate BGP, OSPF, and VRRP+, a patented technology built upon the popular VRRP failover standard providing true auto sensing, auto failure and auto recovery of any line drop.

Digi TransPort WR44 is ideal for transportation and mobile applications. Flexible power options include 11-58 VDC barrel or molex connectors for direct integration into vehicle applications. Digi Remote Manager™ provides easy setup, configuration, and maintenance of large installations of Digi TransPort devices.

#### **TransPort WR44 RR**

Digi TransPort WR44 RR is a rugged enterprise-class cellular router designed for rail environments. Its rail industry ratings, versatility, security features, and performance make it ideal for applications such as Positive Train Control (PTC), wayside device communications, and on-board passenger Internet access.

Digi TransPort WR44 RR provides a reliable primary high speed cellular network connection or can act as a secure backup connection to the existing railroad network. It features a flexible communications design with 3G/4G multicarrier GSM/CDMA cellular, plus integrated Wi-Fi a/ac/b/g/n access point, serial, and 4-port Ethernet switch. It also features full on-board train certifications, including AREMA C/H and EN50155. Communications interfaces include hardened connectors, including M12 for Ethernet and serial, as well as TNC connectors for antenna connections.

Digi management solutions provide easy setup, configuration, and maintenance of large installations of remote Digi TransPort devices. Digi Remote Manager offers web-based device management for remote Digi cellular routers and gateways.

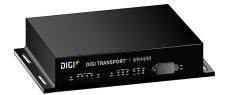

## **Hardware features**

| TransPort WR11 hardware features                 | 24   |
|--------------------------------------------------|------|
| TransPort WR21 hardware features                 | 35   |
| TransPort WR31 hardware features                 | 45   |
| TransPort WR41 hardware features                 |      |
| TransPort WR44 / WR44 R hardware features        | 76   |
| TransPort WR44 RR hardware features              | 91   |
| Signal strength indicators                       | .102 |
| Antenna specifications for Wi-Fi 2.4 GHz modules |      |

#### **TransPort WR11 hardware features**

#### TransPort WR11 EVDO model

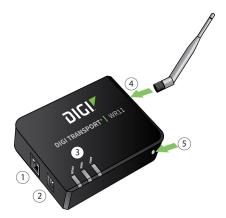

- 1. **LAN port**: Connects the device to a 10/100 base-T Local Area Network (LAN). The port can perform auto-sensing for speed and wiring, so it can accept straight-through or cross-over cable connections.
- 2. **Power connector**: This locking power connector connects the device to a power source. The connector should be inserted and rotated to lock in place. Center pin is positive.
- 3. LEDs:
  - Service LED: Indicates the presence and level of cellular service running on the device.

Off: No cellular service

- 1 Blink: Device is running 1xRTT service
- 2 Blinks: Device is running EDVO Rev 0 service
- 3 Blinks: Device is running EDVO Rev A service
- Signal LED: Indicates strength of cellular signal.

**Off**: Poor or No signal. Place the device in a location where it gets a better signal.

Amber: Fair

Green: Good

Power LED

**Off**: No power

Green: TransPort device is powered

- 4. **Cellular antenna connector**: This SMA female connector connects the device's primary cellular antenna.
- 5. Reset button: Resets the router to factory defaults. See Reset the router to factory defaults.

#### TransPort WR11 HSPA+ model

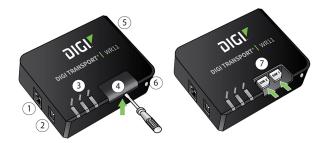

- 1. **LAN port**: Connects the device to a 10/100 base-T Local Area Network (LAN). The port can perform auto-sensing for speed and wiring, so it can accept straight-through or cross-over cable connections.
- 2. **Power connector**: This locking power connector connects the device to a power source. The connector should be inserted and rotated to lock in place. Center pin is positive.
- 3. LEDs:
  - **SERVICE LED**: Indicates the presence and level of cellular service running on the device.
    - Off: No cellular service
    - 1 Blink: GPRS mode
    - 2 Blinks: EDGE mode
    - **3 Blinks**: UMTS mode
    - 4 Blinks: HSDPA mode
    - 5 Blinks: HSUPA mode
  - SIGNAL LED: Indicates strength of cellular signal.

**Off**: Poor or No signal. Place the device in a location where it gets a better signal.

Amber: Fair

Green: Good

POWER LED:

Off: No power

Green: TransPort device is powered

4. **SIM door**: Encloses the SIM sockets. The SIM door must be removed to install the SIM cards For installation details, refer to the Quick Start Guide that came with your device.

**Note** To remove the SIM door, hold the device on a flat surface and using a screwdriver, firmly pull the cover straight up.

- 5. **Cellular antenna connector**: This SMA female connector connects the device's primary cellular antenna.
- 6. Reset button: Resets the router to factory defaults. See Reset the router to factory defaults.
- 7. SIM Sockets: SIM 1 and SIM 2 are for use with the SIMs.